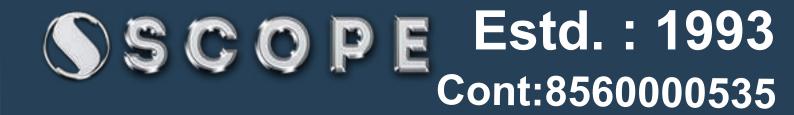

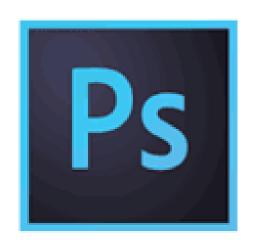

# Adobe Photoshop

"If You Want To Become An Expert, Learn From Expert"

Faculty: Experience: 28 Yrs. + Photoshop

Qualification: Phd.

Already trained more than 50 thousands Students

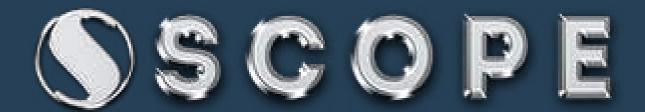

#### About Photoshop, Photoshop Features

Advertisement creation,
Wallpapers,
Websites,
Jewelry creation,
Fashion designing,
Animations& 3d effects
Software development,
And designs,
Photo modification purpose

## **Key Board practice**

**Shortcut keys & commands** 

## **Editing Photo in camera raw**

Photo lightings,
Temperature and
Color options for
background shades

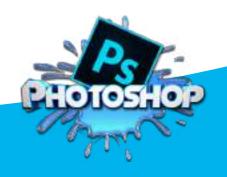

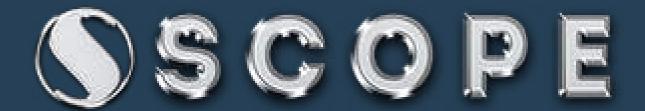

#### **Creating Web Galleries, PDF converts**

PDF Presentation, slide show presentation

Opening and Importing images, Creating Documents with different sizes

New document properties inserting of images

Rectangular Marquee Tool & Elliptical marquee tool & single row marquee tool ,single column marquee tool

• selections on your image

This changes the area of your image tools or actions to be within the defined shape

Move tool, magic wand tool, quick selection tool, lasso tool, polygonal lasso tool, magnetic lasso tool

Use this to select a color range Tolerance to make your selections more/less precise the movements to vertical/horizontal

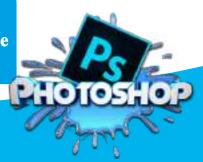

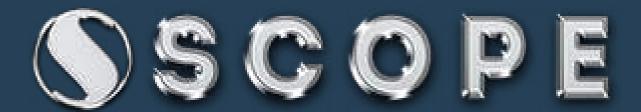

Crop tool, slice tool, slice select tool, eyedropper tool, color sampler tool, ruler tool, note tool, count tool

• The Crop Tool works similarly to the Rectangular Marquee tool It crops your image to the size of the box
This is used mostly for building websites
Splitting up one image into smaller ones when saving out

Spot healing brush tool, healing brush tool, patch tool, red eye tool, brush tool, pencil tool, color replacement tool, mixer brush tool

 You can use this tool to repair scratches and specs and stuff like that on images basically copies the info from the first area to the second It paints one your image, in whatever color you have

Clone stamp tool, pattern tool, history brush tool, art history tool

• This is very similar to the Healing Brush Tool
This tool works just like the Brush Tool information that it
paints with is from the original
The History Brush tool paints with the information

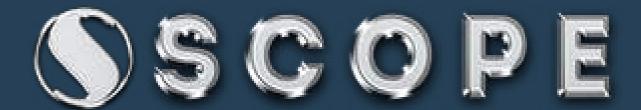

Eraser tool, background eraser tool magic eraser gradient tool paint bucket tool

This is the anti-Brush tool
 Erases with whatever secondary color
 Use this to make a gradiation of colors
 Foreground color and background color

Pen tool, freeform pen tool, add anchor point tool delete anchor point tool, convert to point tool horizontal type tool, vertical type tool, horizontal type mask tool, vertical type mask tool

> Paths can be used in a few different ways shape the path for accurate selections
>  There's a lot of options for the Type Tool to make a bounding box

Path selection tool, direct selection tool, custom shape tools, hand tool, zoom tool

 You use this tool when working with paths Related to the Pen Tool
 So if you're zoomed in and your image
 It allows you to zoom into your image

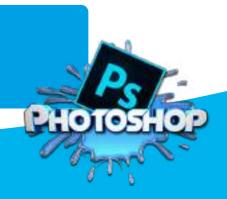

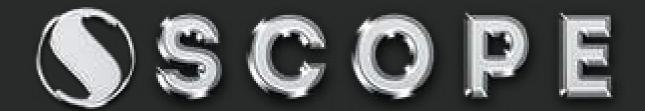

Blur tool, sharpen tool, smudge tool, dodge tool, burn tool, sponge tool

It makes things blurry long as it is not absolute black. Absolute black won't lighten

**About color information, Color Modes** 

Bitmap, RGB, CMYK, Grayscale

Working with layers & layer styles

Create New Layer
Layer Visibility
Layer Locking Options
Layer Blending Mode
Fill
Opacity
Layer Lock
Layer Options Menu

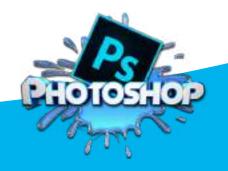

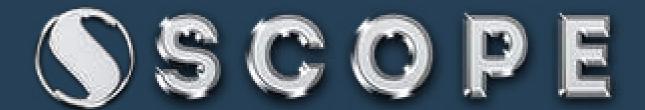

Create Droplet & Conditional Mode Change, Fit Image, Picture Package

• application that applies an action to one or more images change the document mode

### Web Photo Gallery in Bridge cs5

• Each page contains links that allow visitors to navigate the site web photo gallery from a set of images

Use the Merge To HDR command to combine multiple images & Export Layers To Files

• choose to save the merged image as a 32-bit HDR image destination for the exported files

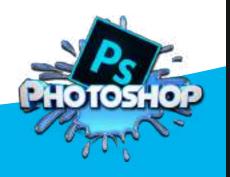

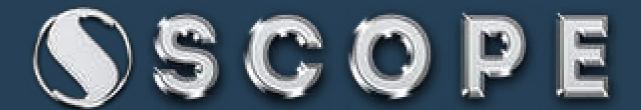

#### About Copy Merged, Paste in to, Clear, Fill, Stroke

clipboard contents
paste inside the selection
layer contents
foreground colors
background colors
outline strokes

Define Brush Preset, Define Pattern, Define

fill a layer or selection create new patterns

Free Transform, Scale, Rotate, Distort, Skew, Content-Aware Scale, Perspective

• Increase or Decrease width & height corner handle to scale proportionately rotate objects & images or text

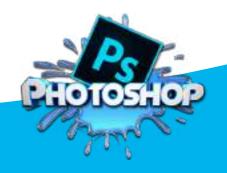

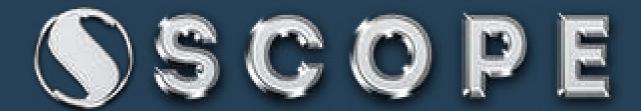

Auto Blend Layers, Auto Align layers, RGB or grayscale images

 Photoshop automatically choose the reference layer
 Use the Auto-Blend Layers command combining images

> Adjustments, Exposure, Curves Color Balance, Black & White Selective Color, Match color Desaturate, Replace color

> > adjusting intensity levels of image shadows, midtones, and highlights making tonal adjustments
> >  Desaturate command converts a color image to grayscale

#### Channel Mixer, Gradient Map Photo Filter Shadow/Highlight Invert, Equalize

image to negative mode

Two colors image adjustment changes the image in to gradient color mode color preset to apply a hue adjustment to an image Shadow/Highlight command is suitable for correcting photos

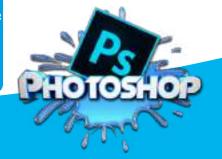

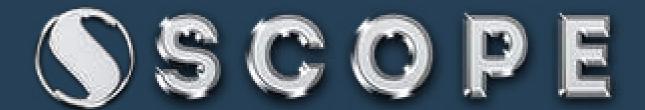

# Variations, Canvas Size Calculations, Apply Image

- converting B/W to Color image
- This command is used lets you blend one images

Layer Mask, Vector Mask Merge Layers, Flatten all layers Matting

• layer mask that shows or hides part

Take custom shape and go to tool property
layers and groups you want to merge are visible

# **Color Range, Grow, Similar Blur Filters**

• Selection to display the selected image with background Draw a small selection

## 3d object creation

Cone object Cube object Soda can Sphere Wine bottle

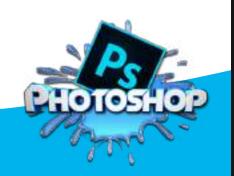